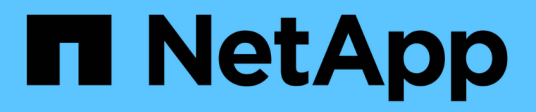

## **Garantire che i report sulla densità io descrivano solo i volumi di dati interni**

OnCommand Insight

NetApp April 01, 2024

This PDF was generated from https://docs.netapp.com/it-it/oncommand-insight/howto/creating-a-queryto-identify-netapp-root-aggregates.html on April 01, 2024. Always check docs.netapp.com for the latest.

# **Sommario**

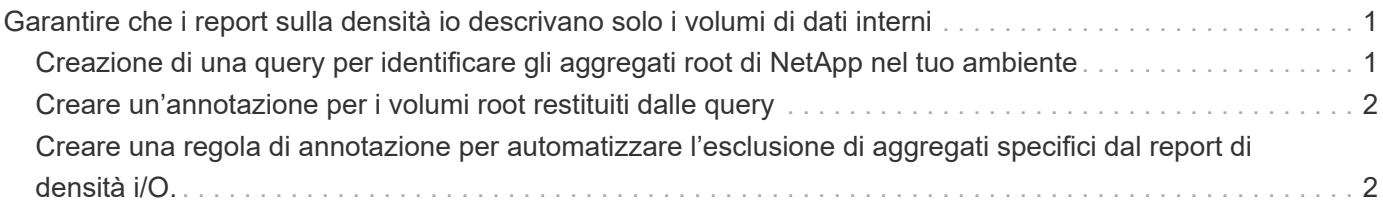

# <span id="page-2-0"></span>**Garantire che i report sulla densità io descrivano solo i volumi di dati interni**

Nei sistemi storage NetApp, l'aggregato root contiene il volume root. Il volume root contiene directory speciali e file di configurazione per la gestione e il controllo del sistema storage. Le operazioni di gestione e controllo potrebbero causare una grande quantità di attività nell'aggregato root. Quando interroga il sistema Insight per i primi 10 volumi interni con la densità io più elevata, i risultati potrebbero includere gli aggregati root di NetApp come membri dei primi 10 volumi.

Durante il monitoraggio dell'ambiente, è più importante determinare quali volumi di dati interni producono numeri di densità i/o elevati. Per identificare con precisione solo i volumi di dati, è necessario isolare i volumi interni di NetApp dalle query utilizzate per monitorare la densità di i/O.

Questa guida descrive come identificare facilmente gli aggregati root di NetApp, isolarli dai risultati delle query di volume interne e creare regole che escludono eventuali nuovi aggregati root di NetApp man mano che vengono aggiunti al sistema. Le seguenti funzionalità Insight vengono utilizzate per garantire che i report di densità i/o derivino da volumi di dati interni.

- Viene creata una query per identificare tutti gli aggregati root NetApp monitorati da Insight.
- A ciascuno degli aggregati root di NetApp viene assegnata un'annotazione.
- Viene creata una regola di annotazione per escludere gli aggregati NetApp

## <span id="page-2-1"></span>**Creazione di una query per identificare gli aggregati root di NetApp nel tuo ambiente**

Le query forniscono ricerche a un livello granulare, in base ai criteri selezionati dall'utente. L'utilizzo di una query consente di cercare volumi interni nell'ambiente che contengono l'aggregato root NetApp.

#### **Fasi**

- 1. Nell'interfaccia utente Web di OnCommand Insight, creare una query per identificare gli aggregati root NetApp nell'ambiente: **Query** > **Nuova query** > **Seleziona tipo di risorsa**
- 2. Fare clic su **Storage Pool**
- 3. Immettere il nome dell'aggregato root

In questo esempio viene utilizzato "aggr0" come nome. Quando si crea un aggregato, è necessario rispettare solo i seguenti requisiti per il nome:

- Deve iniziare con una lettera o un carattere di sottolineatura (\_).
- Può contenere solo lettere, cifre e caratteri di sottolineatura.
- Può contenere fino a 250 caratteri. Nella maggior parte dei casi l'aggregato è il nome aggr0, aggr\_0 o qualcosa di simile. Potrebbe essere necessario un processo iterativo per identificare tutti gli aggregati root NetApp nel tuo ambiente.
- 4. Fare clic su **Save** (Salva) e immettere un nome per la nuova query.

Come accennato in precedenza, questo potrebbe essere un processo iterativo e richiedere più query per identificare tutti gli aggregati root di NetApp.

## <span id="page-3-0"></span>**Creare un'annotazione per i volumi root restituiti dalle query**

Le annotazioni sono note specializzate assegnate alle risorse, che consentono di filtrare le risorse in base alle annotazioni. L'annotazione creata verrà utilizzata per identificare gli aggregati root di NetApp nel tuo ambiente e garantire che non siano inclusi in un report specifico.

#### **Prima di iniziare**

È necessario aver identificato tutti gli aggregati root che si desidera escludere dal report "High i/o Density".

#### **Fasi**

- 1. Creare un'annotazione per associare tutti gli aggregati root NetApp identificati con le query: **Gestisci** > **Annotazioni**
- 2. Fare clic su **Aggiungi**
	- a. Inserire il nome dell'annotazione: **RootAgg**
	- b. Inserire una descrizione dell'annotazione: **Rimuovere l'aggregato root dal report "High i/o Density"**
	- c. Inserire il tipo di annotazione: **Booleano**
- 3. Fare clic su **Save** (Salva)

## <span id="page-3-1"></span>**Creare una regola di annotazione per automatizzare l'esclusione di aggregati specifici dal report di densità i/O.**

In alternativa all'applicazione manuale delle annotazioni a singole risorse, è possibile applicare automaticamente le annotazioni a più risorse utilizzando le regole di annotazione. Le regole di annotazione si basano sulle query create e, quando vengono eseguite sul sistema, aggiungono nuove risorse a set di risorse esistenti. Quando questi set di asset sono esclusi da un report, anche i nuovi asset vengono automaticamente esclusi.

### **Prima di iniziare**

È necessario aver creato e salvato una query che identifichi gli aggregati root NetApp identificati nel proprio ambiente.

### **Fasi**

- 1. Accedere all'interfaccia utente Web di OnCommand Insight.
- 2. Fare clic su **Manage** (Gestisci) > **Annotation rules** (regole annotazione)
- 3. Fare clic su **Aggiungi**

Viene visualizzata la finestra di dialogo Add Rule (Aggiungi regola).

- 4. Effettuare le seguenti operazioni:
	- a. Nella casella Nome, immettere un nome univoco che descriva la regola: "RootAggrExclude"
	- b. Fare clic su Query e selezionare la query che Insight deve utilizzare per applicare la regola di annotazione a:"` Aggregate0`"
	- c. Fare clic su Annotation (Annotazione) e selezionare "Root Agg Exclude" (Escludi agg
	- d. Fare clic su valore e immettere True

#### **Informazioni sul copyright**

Copyright © 2024 NetApp, Inc. Tutti i diritti riservati. Stampato negli Stati Uniti d'America. Nessuna porzione di questo documento soggetta a copyright può essere riprodotta in qualsiasi formato o mezzo (grafico, elettronico o meccanico, inclusi fotocopie, registrazione, nastri o storage in un sistema elettronico) senza previo consenso scritto da parte del detentore del copyright.

Il software derivato dal materiale sottoposto a copyright di NetApp è soggetto alla seguente licenza e dichiarazione di non responsabilità:

IL PRESENTE SOFTWARE VIENE FORNITO DA NETAPP "COSÌ COM'È" E SENZA QUALSIVOGLIA TIPO DI GARANZIA IMPLICITA O ESPRESSA FRA CUI, A TITOLO ESEMPLIFICATIVO E NON ESAUSTIVO, GARANZIE IMPLICITE DI COMMERCIABILITÀ E IDONEITÀ PER UNO SCOPO SPECIFICO, CHE VENGONO DECLINATE DAL PRESENTE DOCUMENTO. NETAPP NON VERRÀ CONSIDERATA RESPONSABILE IN ALCUN CASO PER QUALSIVOGLIA DANNO DIRETTO, INDIRETTO, ACCIDENTALE, SPECIALE, ESEMPLARE E CONSEQUENZIALE (COMPRESI, A TITOLO ESEMPLIFICATIVO E NON ESAUSTIVO, PROCUREMENT O SOSTITUZIONE DI MERCI O SERVIZI, IMPOSSIBILITÀ DI UTILIZZO O PERDITA DI DATI O PROFITTI OPPURE INTERRUZIONE DELL'ATTIVITÀ AZIENDALE) CAUSATO IN QUALSIVOGLIA MODO O IN RELAZIONE A QUALUNQUE TEORIA DI RESPONSABILITÀ, SIA ESSA CONTRATTUALE, RIGOROSA O DOVUTA A INSOLVENZA (COMPRESA LA NEGLIGENZA O ALTRO) INSORTA IN QUALSIASI MODO ATTRAVERSO L'UTILIZZO DEL PRESENTE SOFTWARE ANCHE IN PRESENZA DI UN PREAVVISO CIRCA L'EVENTUALITÀ DI QUESTO TIPO DI DANNI.

NetApp si riserva il diritto di modificare in qualsiasi momento qualunque prodotto descritto nel presente documento senza fornire alcun preavviso. NetApp non si assume alcuna responsabilità circa l'utilizzo dei prodotti o materiali descritti nel presente documento, con l'eccezione di quanto concordato espressamente e per iscritto da NetApp. L'utilizzo o l'acquisto del presente prodotto non comporta il rilascio di una licenza nell'ambito di un qualche diritto di brevetto, marchio commerciale o altro diritto di proprietà intellettuale di NetApp.

Il prodotto descritto in questa guida può essere protetto da uno o più brevetti degli Stati Uniti, esteri o in attesa di approvazione.

LEGENDA PER I DIRITTI SOTTOPOSTI A LIMITAZIONE: l'utilizzo, la duplicazione o la divulgazione da parte degli enti governativi sono soggetti alle limitazioni indicate nel sottoparagrafo (b)(3) della clausola Rights in Technical Data and Computer Software del DFARS 252.227-7013 (FEB 2014) e FAR 52.227-19 (DIC 2007).

I dati contenuti nel presente documento riguardano un articolo commerciale (secondo la definizione data in FAR 2.101) e sono di proprietà di NetApp, Inc. Tutti i dati tecnici e il software NetApp forniti secondo i termini del presente Contratto sono articoli aventi natura commerciale, sviluppati con finanziamenti esclusivamente privati. Il governo statunitense ha una licenza irrevocabile limitata, non esclusiva, non trasferibile, non cedibile, mondiale, per l'utilizzo dei Dati esclusivamente in connessione con e a supporto di un contratto governativo statunitense in base al quale i Dati sono distribuiti. Con la sola esclusione di quanto indicato nel presente documento, i Dati non possono essere utilizzati, divulgati, riprodotti, modificati, visualizzati o mostrati senza la previa approvazione scritta di NetApp, Inc. I diritti di licenza del governo degli Stati Uniti per il Dipartimento della Difesa sono limitati ai diritti identificati nella clausola DFARS 252.227-7015(b) (FEB 2014).

#### **Informazioni sul marchio commerciale**

NETAPP, il logo NETAPP e i marchi elencati alla pagina<http://www.netapp.com/TM> sono marchi di NetApp, Inc. Gli altri nomi di aziende e prodotti potrebbero essere marchi dei rispettivi proprietari.